## **Jak automatycznie wyszukać kanały nadawcy?**

W najnowszym oprogramowaniu odbiorniki zostały wyposażone w funkcję FastScan. Po wybraniu tej funkcji odbiornik przeszukuje kanały wybranego dostawcy. Można dodać kanały do istniejącej listy lub zamienić istniejącą listę nowo znalezionymi kanałami. Należy pamiętać, że wynik wyszukiwania, kolejność, zawartość jak i działanie tej funkcji zależy wyłącznie od nadawcy. Odbiornik pobiera z sygnału informacje o parametrach, kanałach i kolejności wedle tego jak ustawił to nadawca!

*Uwaga: Jeśli posiadasz starsze oprogramowanie należy najpierw zaktualizować odbiornik!*

(1) Upewnij się, że antena jest prawidłowo ustawiona. Przejdź do menu instalacja i wybierz opcję przeszukiwania jednego satelity:

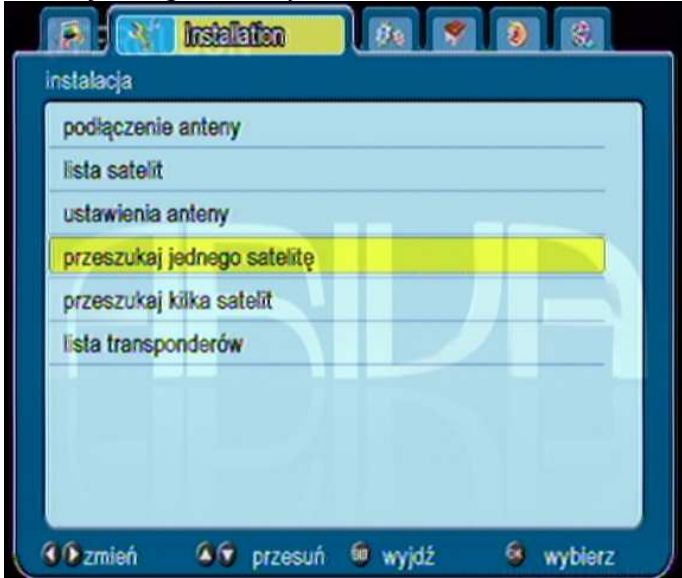

(2) Wybierz satelitę Hotbird i zmień tryb szukania na FastScan i wybierz szukaj, aby rozpocząć:

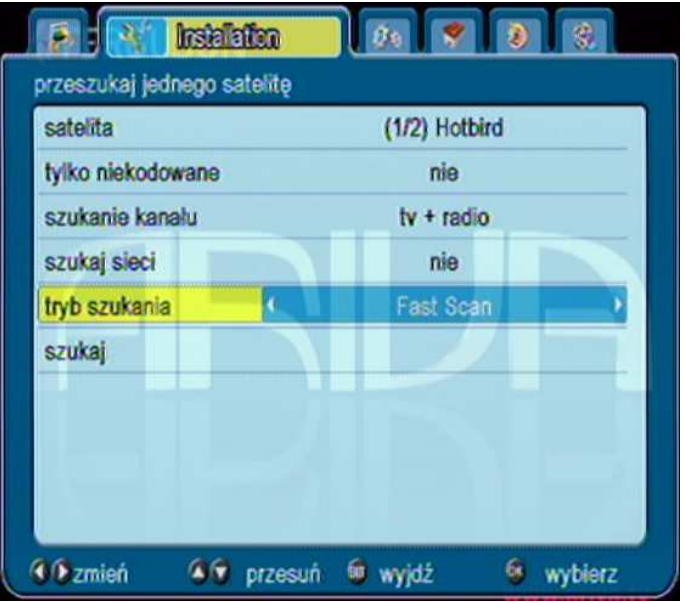

## **Jak automatycznie wyszukać kanały nadawcy?**

- (3) Wybierz pakiet kanałów swojego nadawcy. Dostępne są między innymi pakiety:
	- Cyfra+ HD
	- Cyfra+ SD
	- TnK HD
	- TnK SD
	- Polsat

Dalej wybierz czy odbiornik ma dodać nowo znaleziona kanały do listy (dodaj) czy zamienić aktualną listę nowymi kanałami (zamień). Druga opcja spowoduje usunięcie aktualnej listy kanałów! Wybierz szukaj, aby rozpocząć przeszukiwanie:

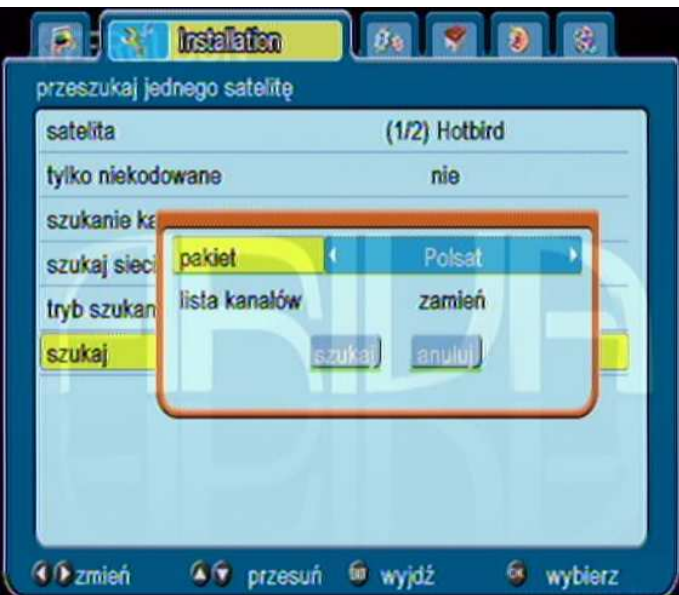

(4) Poczekaj, aż odbiornik zakończy przeszukiwanie kanałów wybranego nadawcy:

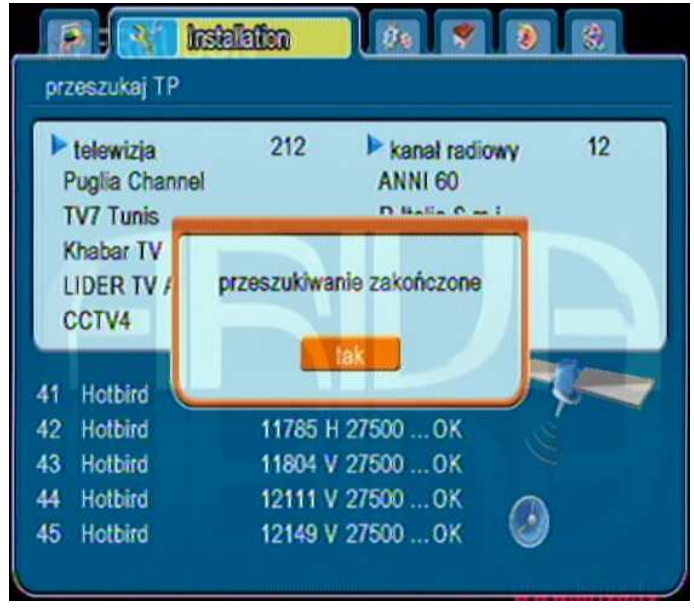

## **Jak automatycznie wyszukać kanały nadawcy?**

(5) Zatwierdź OK, następnie wyjdź z menu. Lista kanałów została ustawiona zgodnie z danymi nadawcy sygnału.

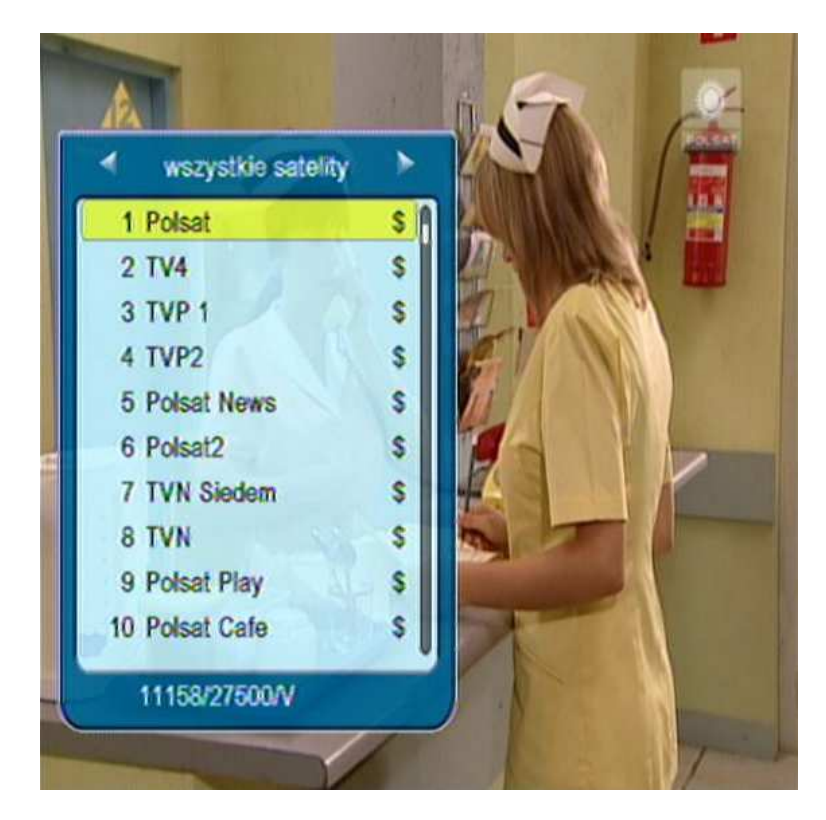

(6) Pamiętaj, że wynik wyszukiwania zależy wyłącznie od nadawcy. Odbiornik pobiera z sygnału informacje na podstawie, których wyszukuje kanały i układa listę tak jak ustawił to nadawca!